## **Bakaláři – návod k přihlášení**

**A. Získání přihlašovacích údajů** (přihlašovací jméno + heslo) potřebujeme:

- *a. pokud se přihlašujeme poprvé*
- *b. pokud jsme přístupové údaje ztratili / zapomněli*

## **Postup:**

**1.** Na webových stránkách školy (www.hermes-mb.cz), v patičce (dole) vyberte odkaz na Bakaláře pro **příslušnou** školu.

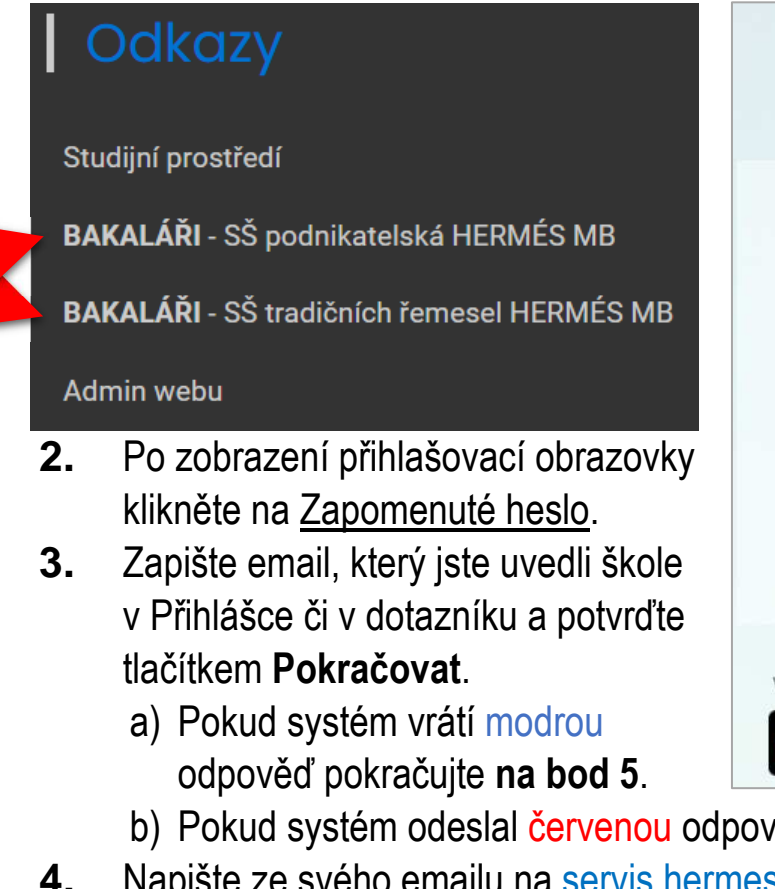

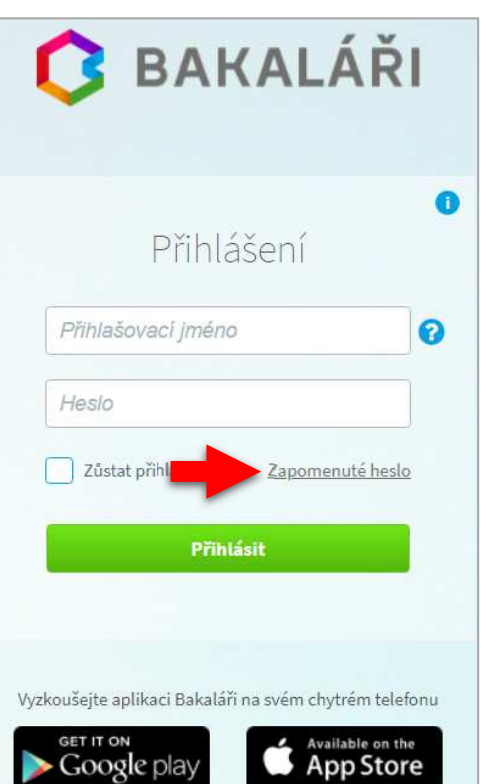

- b) Pokud systém odeslal červenou odpověď pokračujte na **bod 4**.
- **4.** Napište ze svého emailu na servis.hermesmb@gmail.com, do předmětu uveďte BAKHESLO, svou třídu, jméno a příjmení.
- **5.** Přihlaste se na váš email, otevřete email od Bakalářů a zvolte své heslo.
- **6.** Pomocí Vašeho hesla a přiděleného přihlašovacího jména se přihlaste do Bakalářů.